### **NEW MEXICO PUBLIC ACCESS ONLINE CREDIT/DEBIT CARD PAYMENT**

Payments of Fines and Fees owed to New Mexico Courts can be made online using a Visa, Mastercard, or Discover credit or debit card. Payments can be made using any public or private computer not located on the court's premises.

#### **A. ACCESS THE WEBPAGE**

- 1. On a public or private computer, select a web browser(eg. Internet Explorer, Chrome, etc.)
	- **a.** Enter the url: **https://finesandfees.nmcourts.gov**
		- OR
	- **b.** From NM Courts webpage **[www.nmcourts.gov](http://www.nmcourts.gov/)** Select link **'Pay Fines and/or Fees'**

## **B. SELECT THE COURT TYPE**

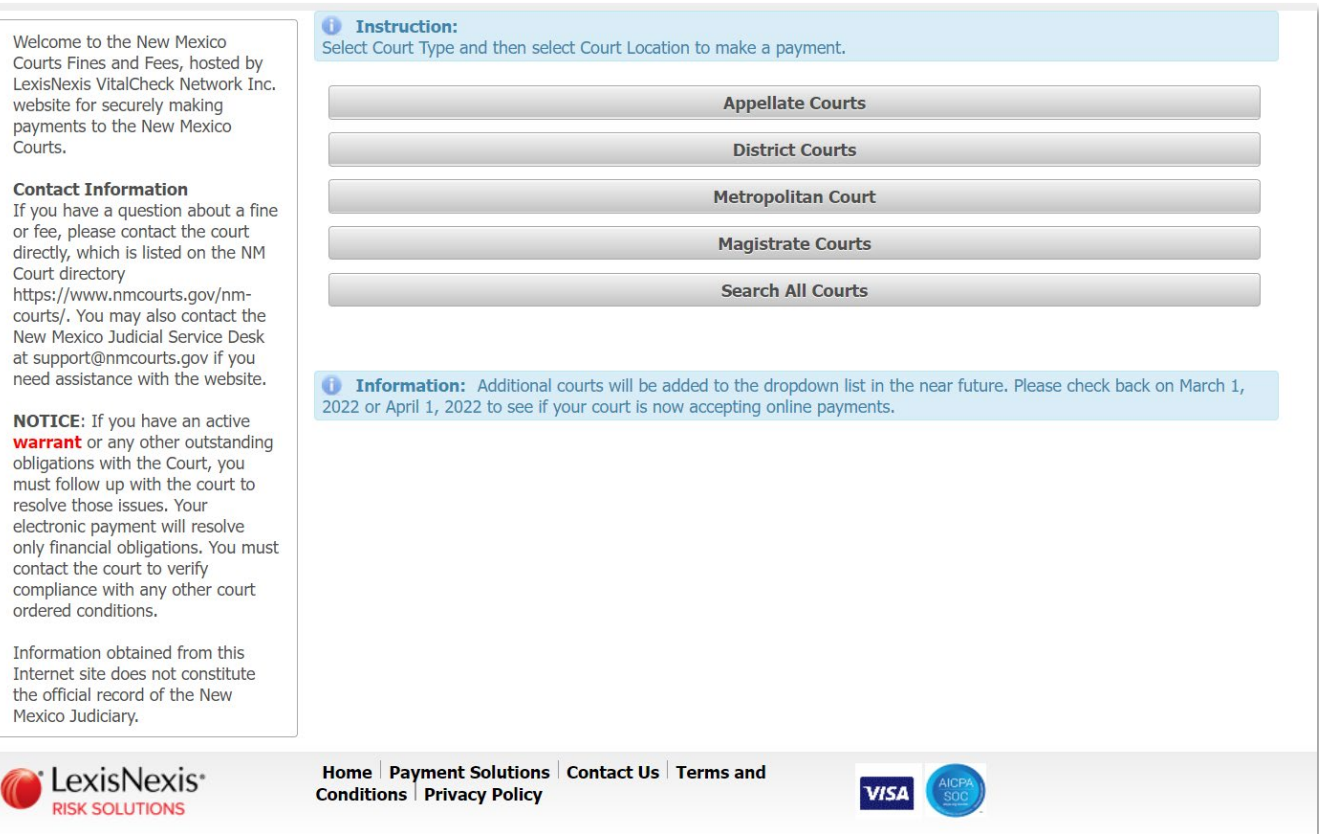

A dropdown window will appear. Select the court location. Click Continue.

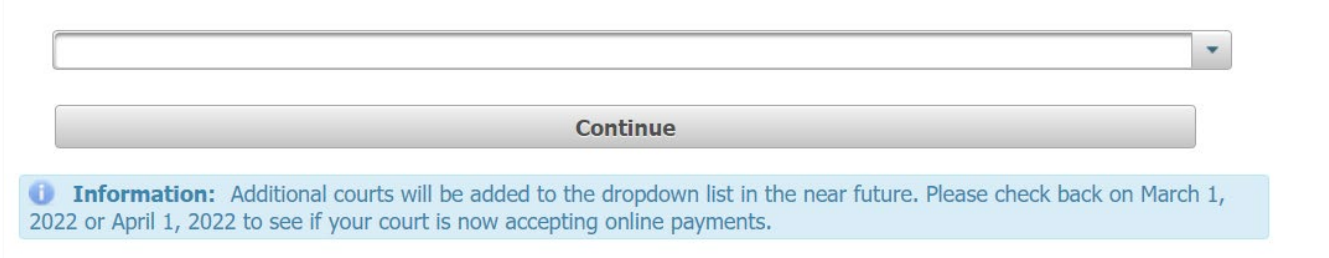

### **C. PAYMENT OF CASE FINES AND FEES OR MISCELLANEOUS PAYMENTS**

- 1. Select Case Fines and Fees to make a payment on a case.
- 2. Select Miscellaneous Payment to make a payment not associated with a case (District Courts only).

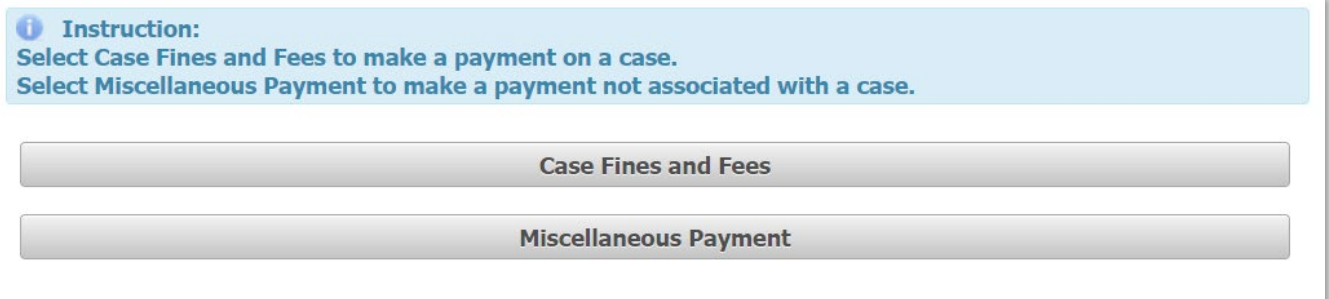

## **D. CASE FINES AND FEES - ENTER CASE NUMBER**

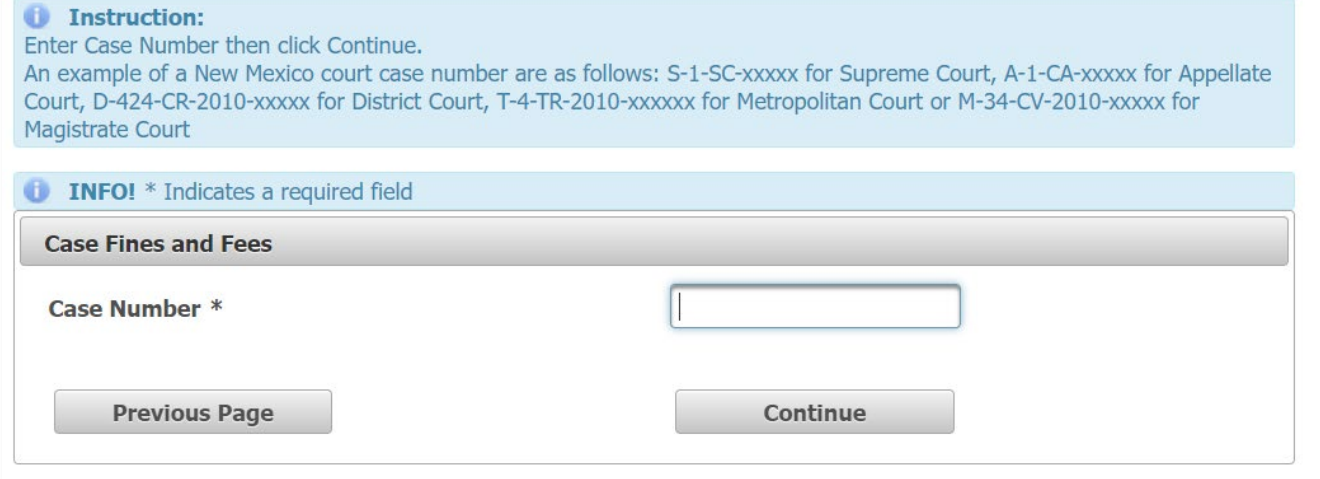

### **E. PARTY NAME**

1. Select the Party Name associated with the case. Example shown below.

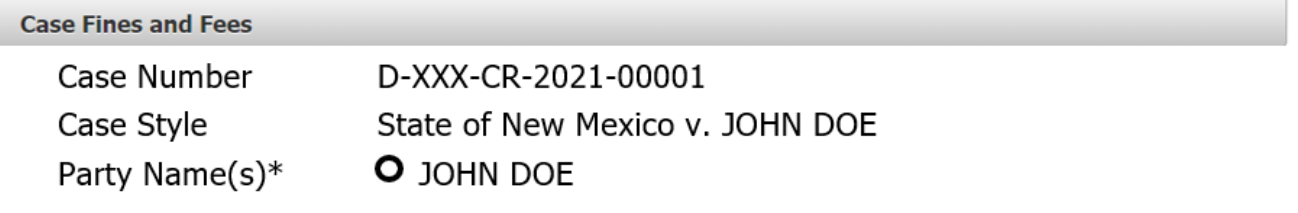

2. Enter the amount of the payment you will be making.

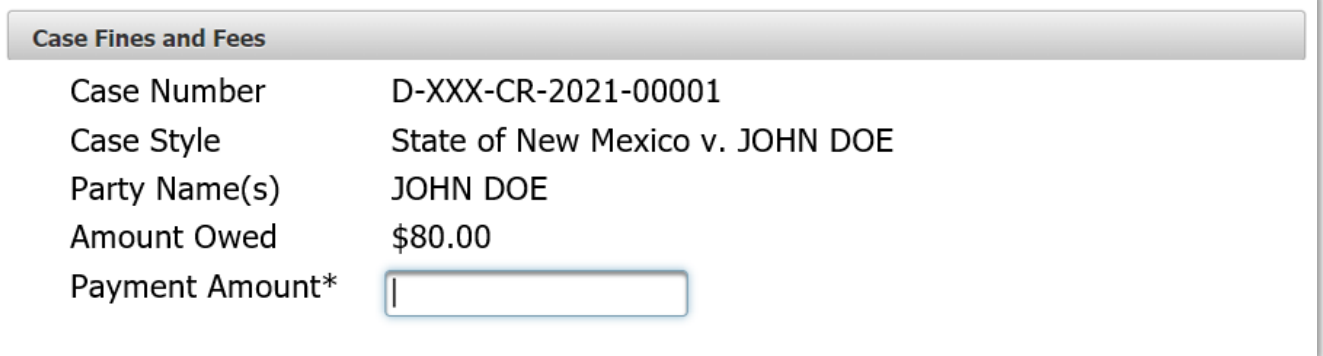

3. To add a new fee or payment to your cart, select Add New Fee/Payment or select Continue to checkout.

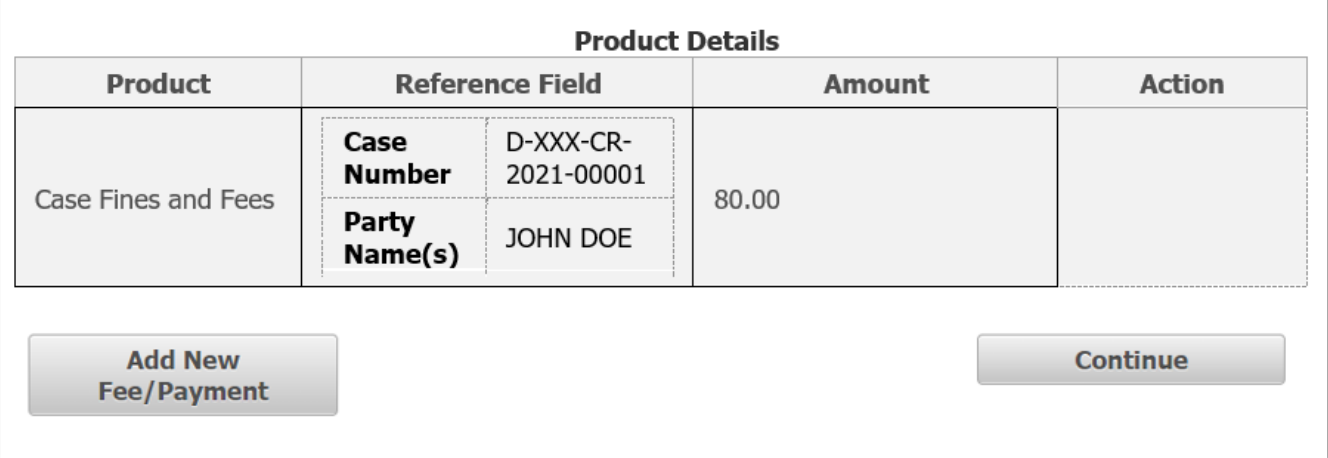

4. Enter your Billing Address and Payment Information.

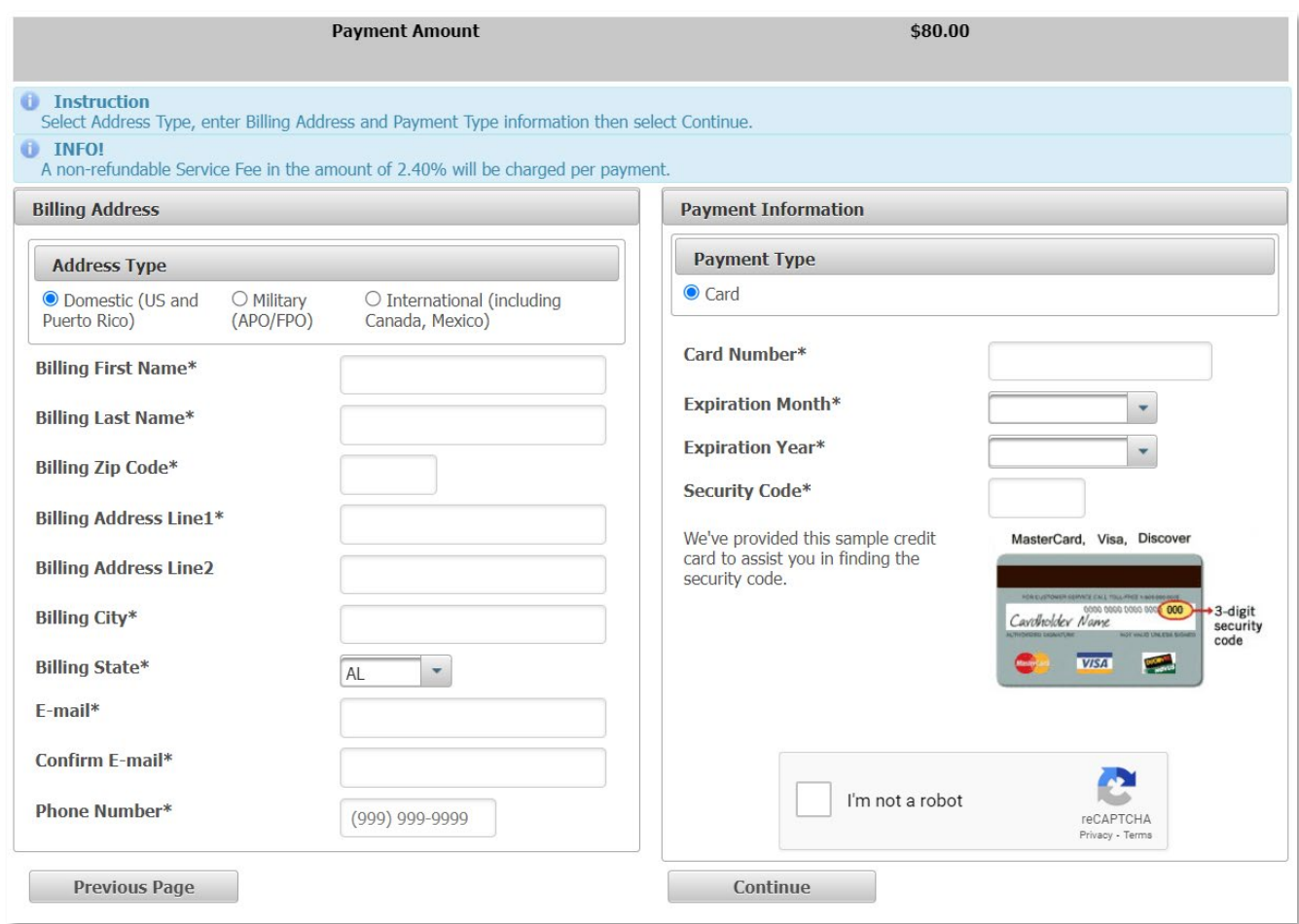

# **F. MISCELLANEOUS PAYMENTS - ENTER FEE TYPE(S)**

1. **This option is available for paying miscellaneous payments in participating District Courts only**. You are required to contact the court first to be able to correctly complete the payment information below.

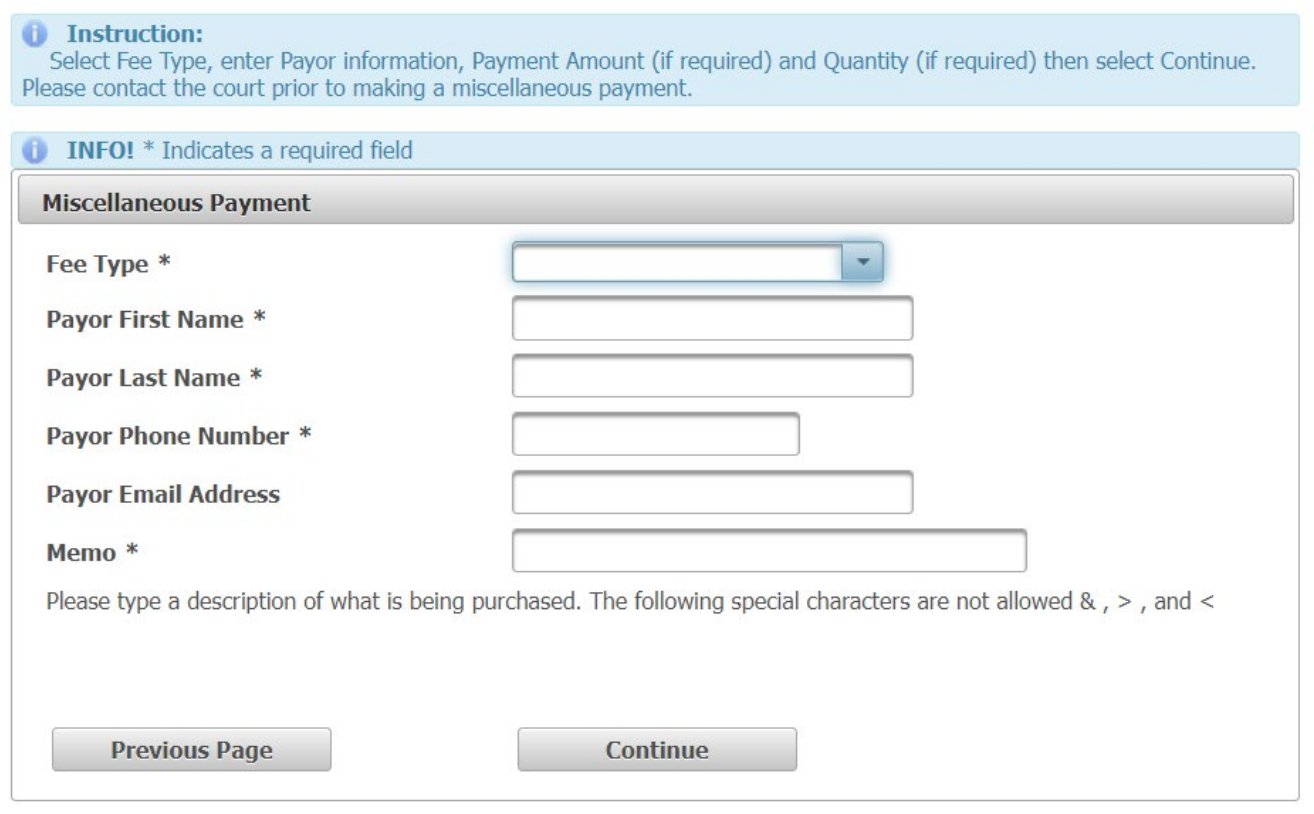

# Example:

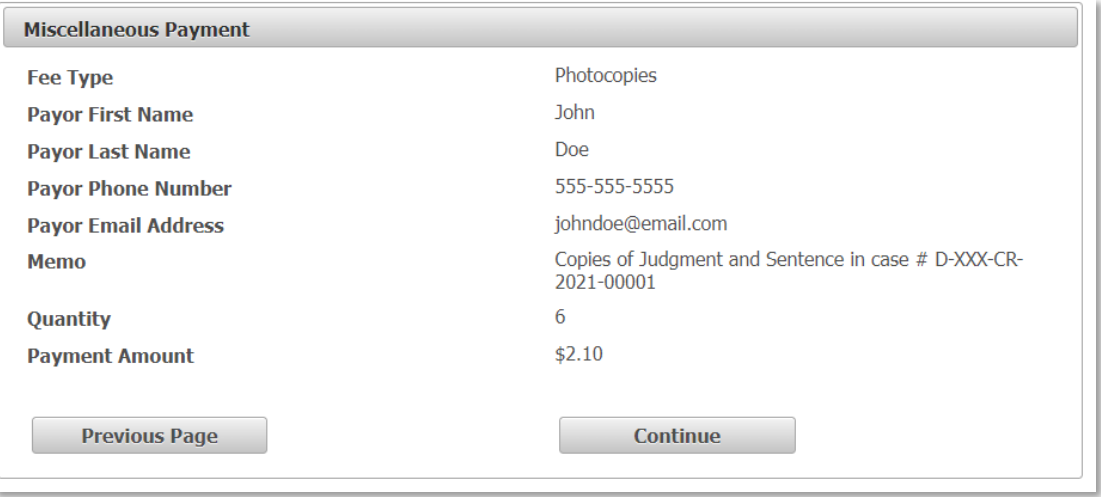

### 2. To add a new fee or payment to your cart, select Add New Fee/Payment or select Continue to checkout.

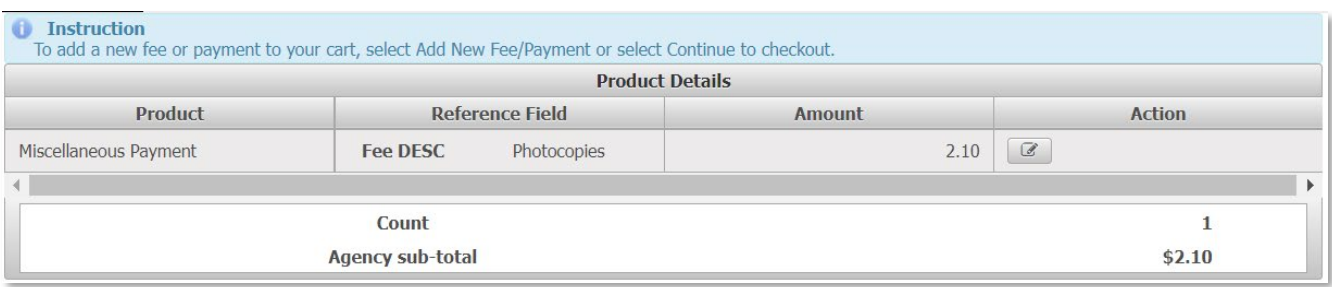

# 3. Enter your Billing Address and Payment Information.

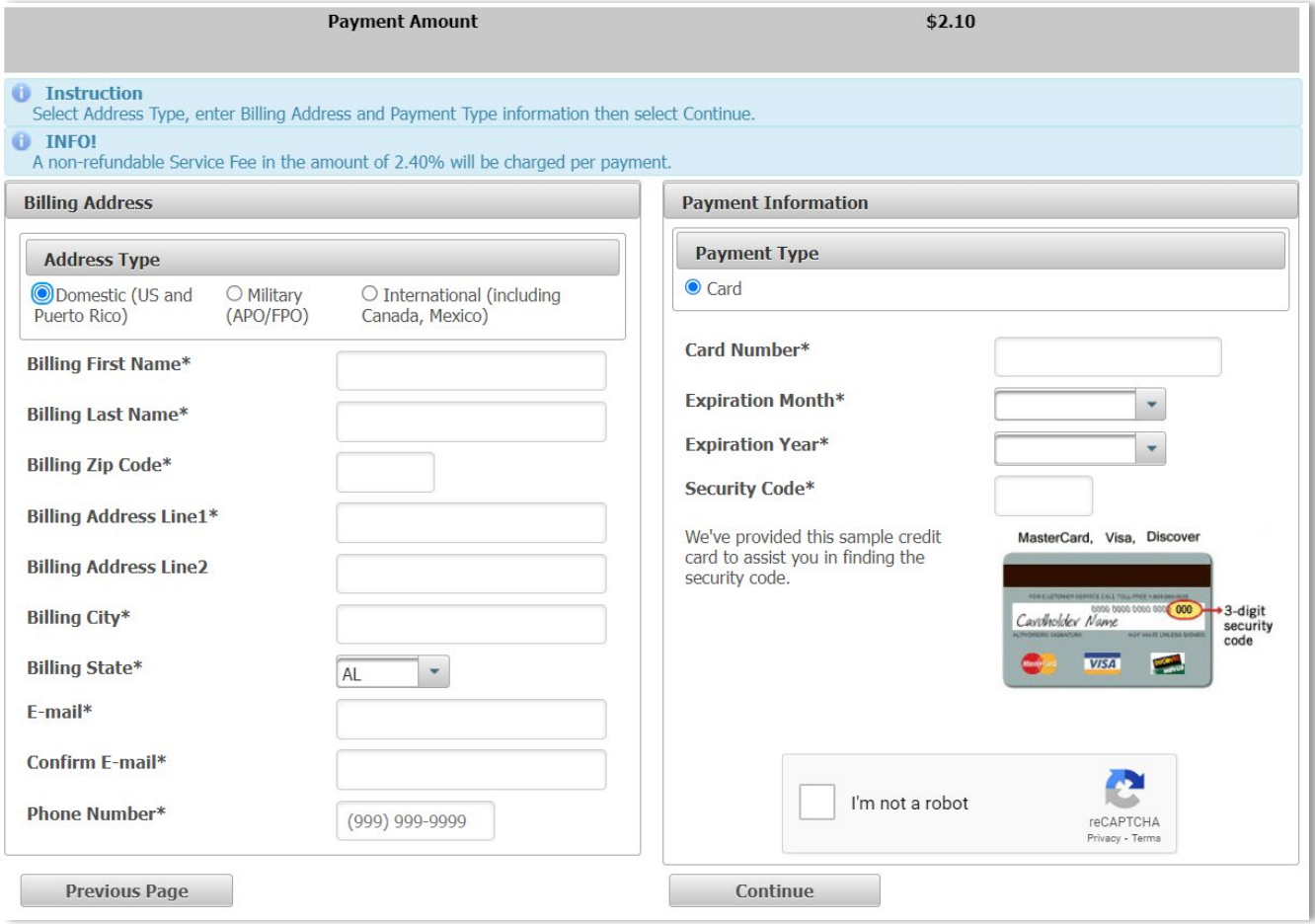

### **G. CONFIRM BILLING AND PAYMENT INFORMATION**

- 1. Click on Acknowledgment (2/4% non-refundable service fee).
- 2. Click on Pay Now.

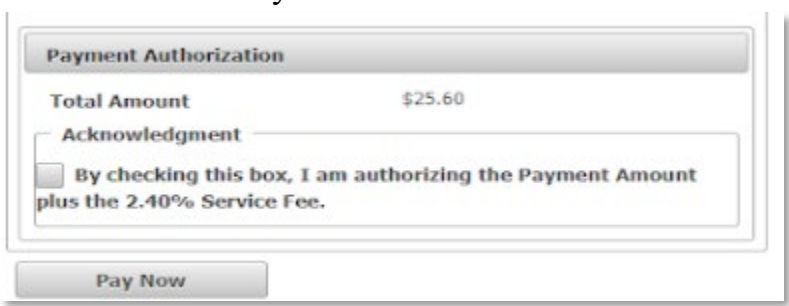

#### **H. PAYMENT CONFIRMATION**

1. An Online Payment Receipt will be generated and emailed to the payor if an email address is provided. It is important that you print this out for your records.

r.